### **Construcción de un Banco de Imágenes en la Biblioteca Nacional de Maestros**

Marta González del Valle Alexandra Murillo Madrigal Graciela Perrone, Directora Biblioteca Nacional de Maestros bnminfo@me.gov.ar

**Resumen:** La Biblioteca Nacional de Maestros inició en el año 2007 su experiencia en la construcción de un Banco de Imágenes el cual tiene como objetivo la recuperación de imágenes significativas de libros anteriores a 1930. Presentamos la experiencia del renombramiento de archivos de las imágenes basándonos en las estructuras de identificación ya existentes que aportan las caracterizaciones numéricas del objeto bibliográfico con las imágenes seleccionadas del mismo y a su vez la vinculación del registro analítico al archivo de la imagen, permitiendo por parte del usuario la individualización, vinculación y agrupamiento de las mismas optimizando de esta forma el uso del Banco de imágenes.

Para la BNM el valor pedagógico de esta experiencia radica en las posibilidades que brinda la imagen como recurso didáctico para ser usado en el armado de clases y para la propia comprensión de la evolución de las formas de representación cumpliéndose de esta manera con una doble funcionalidad: permitir potenciar la comprensión histórica y facilitar la incorporación de nuevos recursos en las actividades de enseñanza.

Se tomaron como base los Bancos de Imágenes ya constituidos de: la New York Public Library, la Biblioteca Digital Puertorriqueña, la Library of Congress, la British Library y la National Library of Australia.

Para la conformación del Banco de Imágenes de la BNM se usaron recursos bibliográficos libres de derechos de reproducción, los cuales proporcionaron las imágenes que fueron digitalizadas, codificadas, categorizadas, indizadas y catalogadas usando el software Aguapey desarrollado por la BNM, adaptado para la descripción de imágenes. Se uso el BNM-Reader que es un desarrollo que posibilita la visualización de los recursos digitales. Las imágenes se han digitalizado y guardado en .tif y a la web se han subido en .jpg.

Las acciones más destacadas dentro del procedimiento que hace a lo catalográfico son:

- conformación de ejes temáticos a desarrollar
- revisión del registro del libro de donde proceden las imágenes
- registro catalográfico de la imagen
- $\blacksquare$  indización de la imagen
- ubicación dentro del eje temático
- asignación de número correlativo dentro del Banco
- renombramiento de archivos de las imágenes de acuerdo al procedimiento de asignación de códigos, siendo este el punto que desarrolla

Los ejes temáticos fueron generados para orientar el desarrollo de la colección de imágenes y su posterior digitalización. Estos mismos ejes serán los que posteriormente se cargarán en el registro catalográfico posibilitando de esta manera el agrupamiento de en el opac del Banco para ampliar de esta manera la recuperación.

Siguiendo en la línea del procesamiento técnico de esta experiencia, el paso siguiente es la revisión el registro catalográfico del libro de donde provienen las imágenes para posibilitar un buen linkeo entre registro de la monografía y registro analítico de la imagen.

Luego se elabora el registro catalográfico de la imagen basándonos en la siguiente selección de campos: título propiamente dicho, título alternativo, campo de EN (con la información del libro de donde se seleccionaron las imágenes, sean estos: título, lugar, editorial, fecha y localización de la imagen), tamaño de la imagen, eje temático, descriptores (controlados, propuestos, geográficos y de nombre de persona), código de identificación de la imagen y código numérico de la imagen.

Como las imágenes proceden de monografías impresas de la BNM se tomó como base para la generación del código de identificación de la imagen el número de inventario ya unívoco de por sí. Este posibilita el nexo entre: el objeto bibliográfico, el registro del objeto fuente dentro del fondo bibliográfico, el registro catalográfico analítico de la imagen, la carpeta correspondiente a las imágenes de ese libro y el archivo electrónico de la imagen digitalizada. Lo cual permite -además de direccionar las imágenes a la obra impresa- la capacidad de recuperar paquetes de imágenes que respondan al libro propiamente dicho, las imágenes que responden a los ejes temáticos y las que lo hacen a los descriptores o identificadores.

Para el armado del nombre de los archivos de imágenes se consideró además, la potencialidad de una futura digitalización de la obra completa. Se enfatizó el cuidado en el nombre de los archivos de imágenes ya que un perfecto nombramiento brindará la posibilidad de insertar correlativamente las imágenes del Banco a la obra total, evitando de esta forma la duplicación de trabajo y aumento de costos.

El renombramiento de archivos de imágenes digitalizadas está identificada con un código constituido por las 3 siguientes partes:

- número de inventario del objeto digitalizado
- número de página donde se encuentra la imagen
- posición que ocupa la imagen

1ª parte del nombre del archivo

Es el número de inventario del libro de donde proviene la imagen. El mismo deberá constar de 8 dígitos. En caso de tener menos se completa con ceros a la izquierda del número consignado, esto para permitir un buen ordenamiento y encolumnamiento de los archivos en los listados de carpetas.

Se separa del segundo grupo con un guión bajo **\_**

## ej. **00105448\_**

2ª parte del nombre del archivo

Es el número de página de donde se ha tomado la imagen.

El mismo consta de 4 dígitos. En caso de que el número de la página conste de menos se completa con ceros a la izquierda, como en el caso anterior para permitir un buen ordenamiento y encolumnamiento de los archivos. Se separa del tercer grupo de números con un guión medio –

## ej. **00105448\_0125-**

3ª parte del código

Es el número que indica la posición de la imagen en la página del original. El mismo consta de 2 dígitos.

Lo precede un guión que lo separa del número de la página

# ej. **00105448\_0125-00**

#### **Casos especiales:**

Son aquellos que se nos fueron presentando y no se resolvían fácilmente. La casuística nos fue mostrando varias situaciones de las que les presentamos estas dos.

## **Códigos para páginas previas con números romanos**

Si las primeras páginas con números romanos se continúan correlativamente con números arábigos, los números romanos se convierten en arábigos.

Si las páginas previas con números romanos son continuadas por una nueva secuencia en números arábigos, las páginas previas se identifican con letras minúsculas siguiendo la secuencia a partir de la portada.

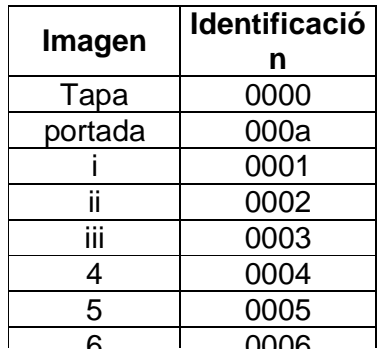

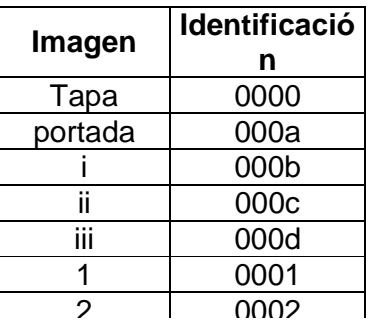

Presentamos algunos ejemplos de diversas situaciones y su solución en el tercer grupo de dígitos del ID de la imagen

## **Página completa**

Si la imagen corresponde a la página completa, el tercer grupo de dígitos dentro del ID de la imagen se indicará con **00**.

# ej. **00128564\_0130-00**

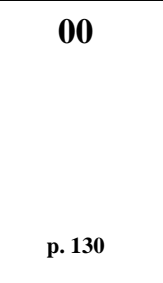

## **Imágenes parciales**

Una página que contiene una imagen acompañada de un texto. La imagen se indica con el código **01**.

# ej. **00005450\_0100-01**

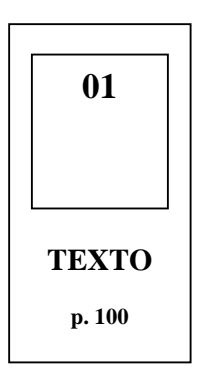

Cuatro imágenes en una sola página y se decide hacer un registro por separado de cada una de ellas

> **00112566\_0100-01 00112566\_0100-02 00112566\_0100-03 00112566\_0100-04**

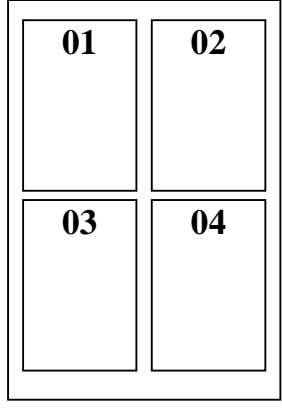

## **Imágenes sin numerar**

a) Si la imagen es **una lámina**  que se encuentra en una página sin numerar y es la única imagen, y la página que la precede es solo texto, se le asignará un **01.**

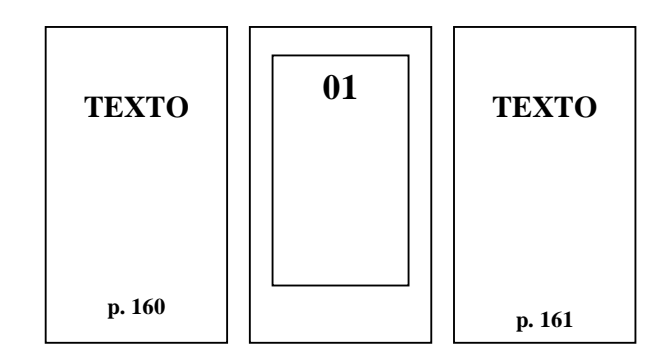

## **00001219\_0160-01**

b) Si la imagen es una lámina que se encuentra en una página sin numerar y la página que la precede está numerada y además de tener texto tiene una imágen, se les asignará el código correspondiente según la posición que ocupen y la última numeración corresponderá a la lámina de la página sin numerar.

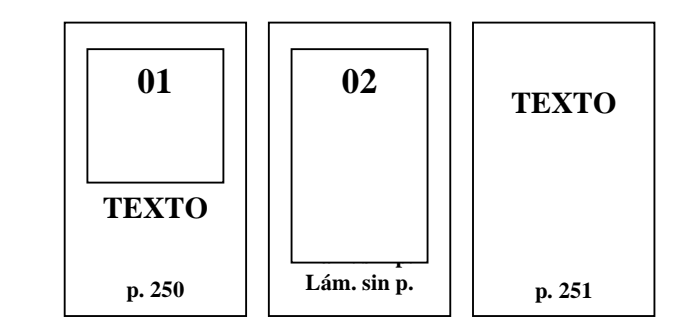

La primera imagen: **00004561\_0250-01** y la lámina así: **00004561\_0250-02**

c) Si tenemos un texto con paginación correlativa pero tiene intercalada una hoja con una lámina en cada uno de sus páginas, se le asignará el código correspondiente a la página que la precede.

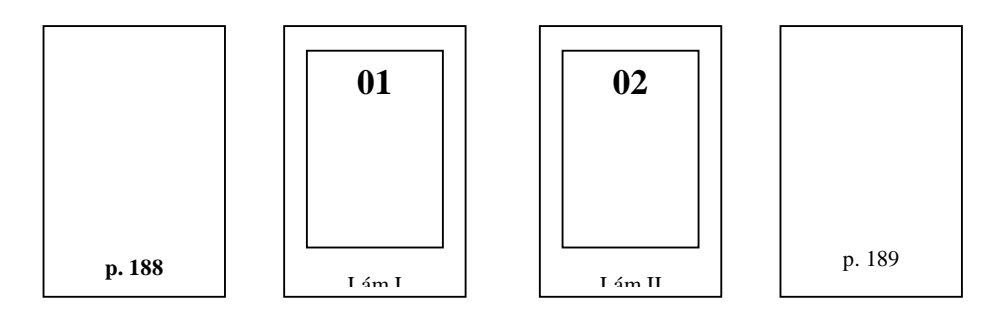

La primera imagen se identificará así: **00004489\_0188-01** y la segunda o siguiente 02 así: **00004489\_0188-02**

# **Ejemplos de códigos**

De acuerdo a los decisiones tomadas en relación al renombramiento de archivos que da como resultado el ID de la imagen, el nombre del archivo quedará constituido de la siguiente manera: Ejs.

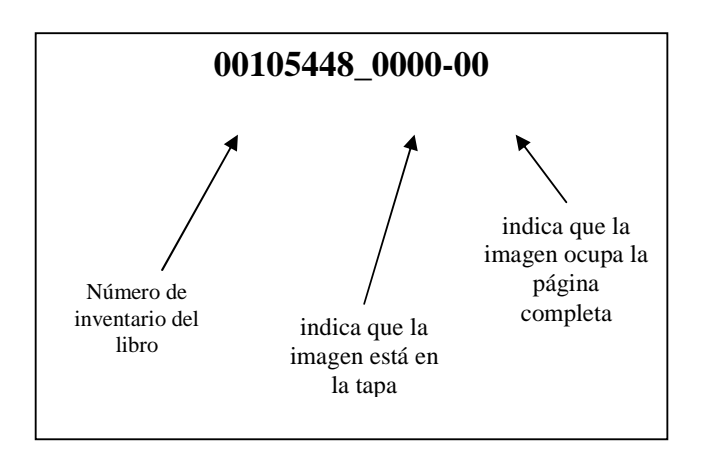

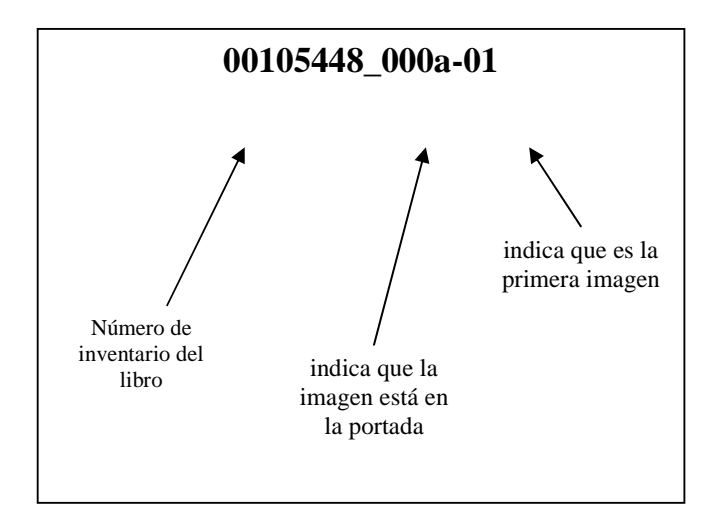

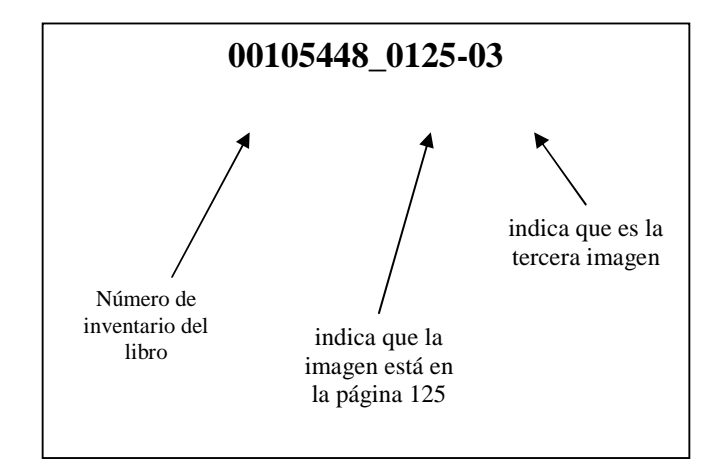

Hemos pensado en todo momento en el potencial de uso de este recurso, por lo cual el opac del Banco de Imágenes presenta para aumentar la recuperación de la información por parte del usuario un índice de autores y otro de descriptores o temas usados en el análisis del contenido de la imagen para acercar la terminología usada en nuestros registros y facilitar de esta manera la búsqueda. Además presentamos varias opciones para hacer búsquedas: generales, por autor, por título, por tema y por eje temático.

Cuando se efectúa la búsqueda aparecen las imágenes correspondientes, acompañadas de dos opciones de visualización: Ver imagen ampliada y Ver detalles del registro. Si se opta por la imagen ampliada la misma se presentará en una resolución más alta que abarca la pantalla y en la parte superior izquierda la cita bibliográfica del libro. Pero si se quieren ver los detalles del registro el mismo se desplegará en forma de etiquetado y a su izquierda aparecerá la imagen a la que hace referencia en una resolución menor.

Hemos considerado además en este diseño de Banco de Imágenes el ofrecer las siguientes opciones: imprimir la imagen, guardar la imagen y mandar a manera de tarjeta postal misma a otra persona desde el sitio de la BNM.

Este Banco de Imágenes es el producto del equipo de la BNM, de todos los que trabajan en ella y aportan desde sus diferentes lugares y saberes lo mejor de si mismos para ofrecerles a todos estas imágenes. Los invitamos a visitarnos en nuestro sitio www.bnm.me.gov.ar. Muchas gracias a todos!